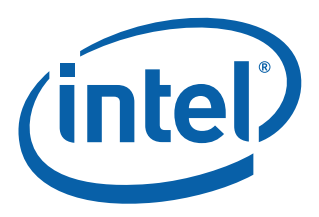

# **NVM Downgrade Using the Intel® Ethernet NVM Update Tool**

**Quick Usage Guide for Microsoft® Windows**

**Networking Division (ND)**

*July 2016*

Revision 1.0 334690-001

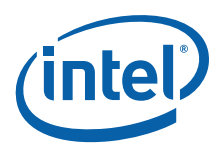

# **Revision History**

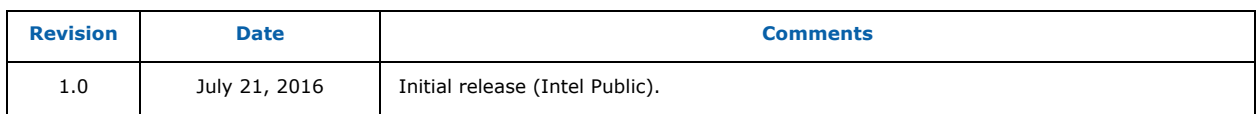

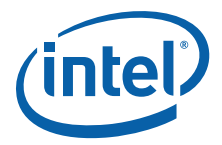

# **1.0 Introduction**

This document demonstrates a special use case for the Intel® Ethernet NVM Update Tool (NVM Update Tool), the downgrade of an adapter NVM to a previous release version. It is a guide to servicing NVM images, firmware, and drivers of the Intel® Ethernet Controller X710/XL710 by customers and service technicians in the field.

**Note:** The information in this document is for experienced system administrators who are familiar with server, network, and data center concepts and technologies.

# **2.0 Downgrade Flow**

While NVM upgrades and downgrades use the same tool set, the order of operations is reversed. The downgrade tool is executed first, followed by installation of the matched drivers.

The NVM Update Tool has a built-in integrity check that ensures only Intel-approved firmware updates on the Intel<sup>®</sup> X710/XL710 devices. Integrity validation of NVM updates is provided by a digital signature. NVM updates are validated prior to invalidating the old NVM configuration, so the old NVM and the configuration are still usable should the update fail.

- **Note:** Changing the NVM (with the NVM Update Package) and driver does not update the Option ROM. Intel recommends an Option ROM update after the NVM and driver are updated. Refer to the [User Guides for Intel® Ethernet Adapters](https://downloadcenter.intel.com/download/11848/User-Guides-for-Intel-Ethernet-Adapters) page for the most current Option ROM update process version.
- **Note:** When running SR-IOV, it is recommended that all Virtual Functions be disabled prior to the NVM Update process.

# <span id="page-2-0"></span>**3.0 Obtaining Downgrade Images**

The [Intel Download Center](https://downloadcenter.intel.com/) [\(X710](https://downloadcenter.intel.com/search?keyword=Intel%c2%ae+Ethernet+Controller+X710+Series) or [XL710\)](https://downloadcenter.intel.com/search?keyword=Intel%c2%ae+Ethernet+Controller+XL710+Series) is Intel's repository for software and drivers for Intel products. The Downgrade Packages for X710 and XL710 NVMs are located at:

<https://downloadcenter.intel.com/download/26102>

Use the Software/NVM matrix at the URL above to ensure firmware image and driver compatibility. This document is continuously maintained and always up-to-date.

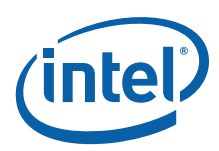

### **4.0 Verifying Driver, Image Version, and Package Inventory**

The Microsoft<sup>®</sup> Windows version of the NVM Update Tool and network drivers can be downloaded from the Intel Download Center (see the URL in [Section 3.0](#page-2-0) to ensure the correct NVM and driver files have been selected). Successful NVM downgrades involve execution of the NVM Update Tool (configured specifically to downgrade instead of upgrade) followed by installation of the matched previously released software package.

There are multiple ways to verify the system's current network driver and NVM image on Windows OS in both GUI and PowerShell. This paper shows procedures for both.

#### **GUI Procedure**

To verify the network driver and NVM image in GUI:

1. Navigate to the network adapter's properties. Within the adapter properties, the network driver version is found on the **Driver** tab, as shown in [Figure 1.](#page-3-0)

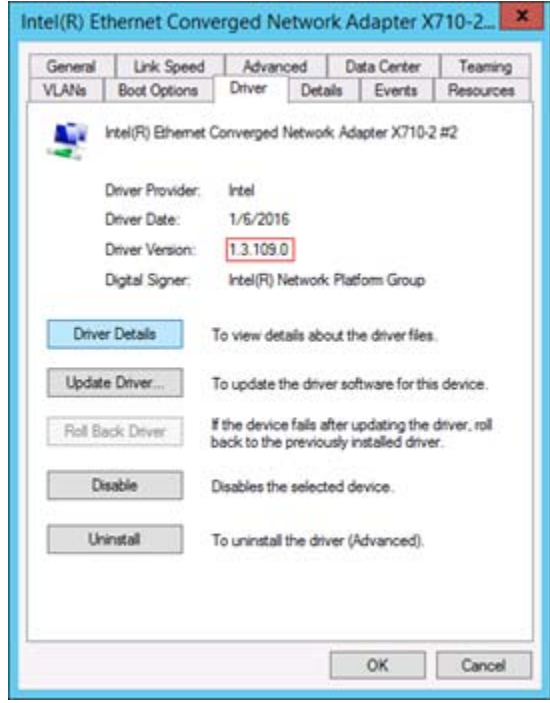

#### <span id="page-3-0"></span>**Figure 1. Driver Tab**

2. The firmware version or ETrackID is found by clicking the **Identify Adapter** button on the **Link Speed** tab, as shown in [Figure 2](#page-4-0). The last 4 hex characters of the ETrackID is the identifier.

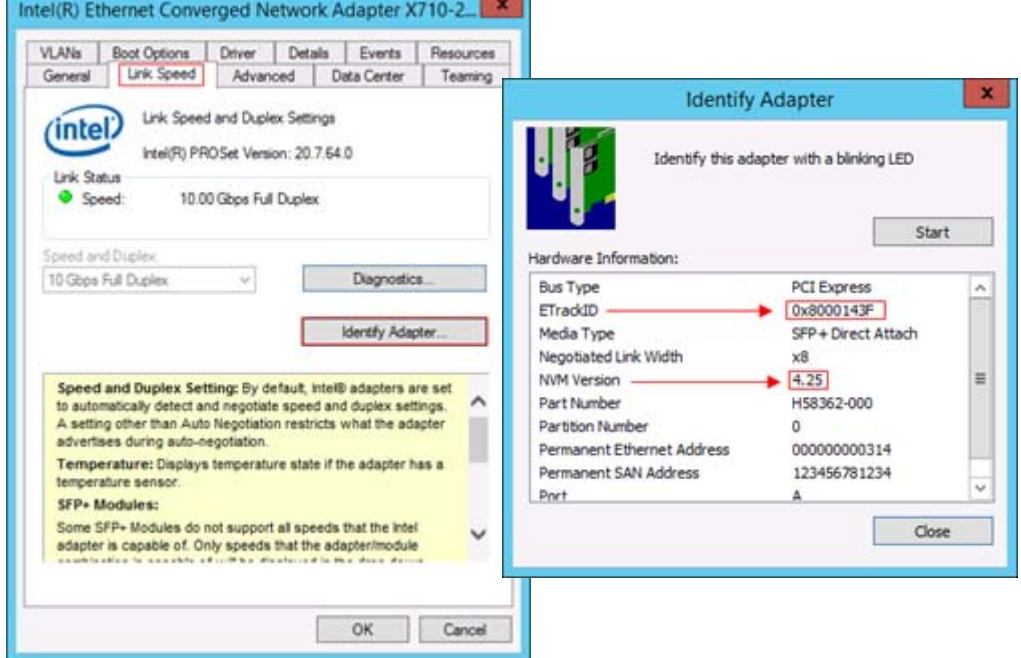

<span id="page-4-0"></span>**Figure 2. Firmware Version and ETrackID**

#### **PowerShell Procedure**

To verify the network driver and NVM image in PowerShell:

1. Launch a PowerShell command-line shell and use the Get-IntelNetAdapter Cmdlet.

Get-IntelNetAdapter

2. Output of the **Get-IntelNetAdapter** command shows the running version of the network driver, ETrackID, and NVM version, as follows:

```
PS C:\Users\Administrator> Get-IntelNetAdapter | Format-List -Property 
DriverVersion, ETrackID, NVMVersion
(output truncated to single adapter)
DriverVersion : 1.3.109.0
ETrackID : 0x8000143F
NVMVersion : 4.25
```
PS C:\Users\Administrator>

Again the last 4 hex characters in the NVMVersion denote the ETrackID.

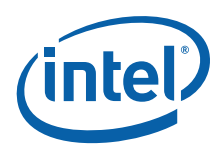

# **5.0 Running the NVM Update Tool**

The NVM Update Tool runs from a Command-Line Interface (CLI). There are optional CLI attributes for specific tasks and are recommended for advanced users only. As CLI syntax, the NVM Update Tool can be scripted to run across large environments. An example of the update syntax is as follows:

nvmupdatew64e.exe - *command syntax* nvmupdatew64e.exe -l fileoutput.txt - *command with optional attribute*

**Note:** For assistance with optional CLI attributes, contact your Intel Representative.

An example of the Windows version of the NVM Update Tool update and its output is shown in [Figure 3.](#page-5-0)

**Note:** A typical update will take several minutes to complete.

PS C:\Users\Administrator\XL710\Winx64> **.\nvmupdatew64e.exe** Intel(R) Ethernet NVM Update Tool NVMUpdate version 1.26.17.09 Copyright (C) 2013 - 2015 Intel Corporation. WARNING: To avoid damage to your device, do not stop the update or reboot or power off the system during this update. Inventory in progress. Please wait [\*\*\*\*\*\*+...] Num Description Device-Id B:D Adapter Status === ====================================== ========= ===== ==================== 01) Intel(R) Ethernet Converged Network Ad 8086-1572 01:00 **Update available** Options: Adapter Index List (comma-separated), [A]ll, e[X]it Enter selection: **a** Would you like to back up the NVM images? [Y]es/[N]o: **n** Update in progress. This operation may take several minutes.  $[...|******]$ Please Power Cycle your system now and run the NVM update utility again to complete the update. Failure to do so will result in an incomplete NVM update. Tool execution completed with the following status: **All operations completed successfully.** Press any key to exit. PS C:\Users\Administrator\XL710\Winx64>

#### <span id="page-5-0"></span>**Figure 3. Example Update and Output**

Once the flash image write is complete, the tool asks the user to "Press any key to exit". To verify the system's new NVM image on Windows OS, use either a GUI or command-line shell method.

• **GUI** — Navigate to the network adapter's properties, and click the **Identify Adapter** button on the **Link Speed** tab. The new NVM version and ETrackID is displayed, as shown in [Figure 4.](#page-6-0)

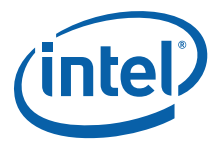

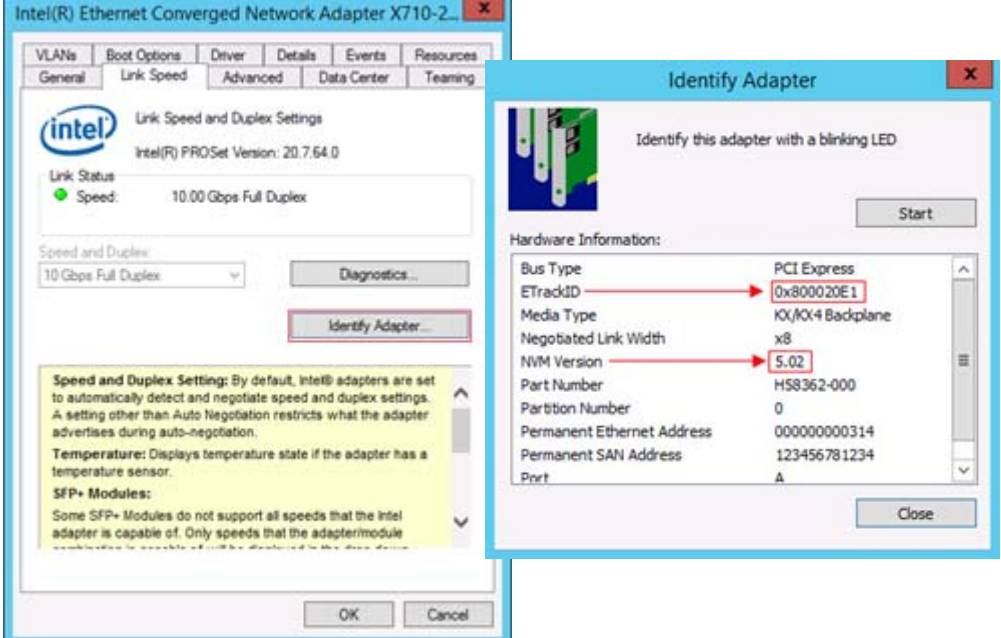

#### <span id="page-6-0"></span>**Figure 4. New Version Information**

• **PowerShell** — Verify with Cmdlet in PowerShell with Get-IntelNetAdapter as follows:

PS C:\Users\Administrator> Get-IntelNetAdapter | Format-List -Property DriverVersion, ETrackID, NVMVersion

*(output truncated to single adapter)* DriverVersion : 1.3.109.0 ETrackID : 0x800020E1

NVMVersion : 5.02

PS C:\Users\Administrator>

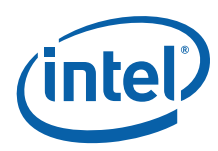

# **6.0 Summary**

The same tool set that is used to upgrade X710 and XL710 NVMs can also be used to downgrade them to a previous release version.

Intel Customer Support Services offers a broad selection of technical and customer support programs. For more information, contact your local Intel representative. Service and availability may vary by country.

For more information on the Intel<sup>®</sup> Ethernet X710/XL710 adapter family go to the following links.

- [http://www.intel.com/content/www/us/en/network-adapters/converged-network-adapters/](http://www.intel.com/content/www/us/en/network-adapters/converged-network-adapters/ethernet-x710.html) [ethernet-x710.html](http://www.intel.com/content/www/us/en/network-adapters/converged-network-adapters/ethernet-x710.html)
- [http://www.intel.com/content/www/us/en/embedded/products/networking/ethernet-controller](http://www.intel.com/content/www/us/en/embedded/products/networking/ethernet-controller-xl710-family.html)[xl710-family.html](http://www.intel.com/content/www/us/en/embedded/products/networking/ethernet-controller-xl710-family.html)
- [http://www.intel.com/content/dam/www/public/us/en/documents/product-briefs/ethernet-x710](http://www.intel.com/content/dam/www/public/us/en/documents/product-briefs/ethernet-x710-brief.pdf) [brief.pdf](http://www.intel.com/content/dam/www/public/us/en/documents/product-briefs/ethernet-x710-brief.pdf)
- [http://www.intel.com/content/dam/www/public/us/en/documents/product-briefs/xl710-10-40](http://www.intel.com/content/dam/www/public/us/en/documents/product-briefs/xl710-10-40-gbe-controller-brief.pdf) [gbe-controller-brief.pdf](http://www.intel.com/content/dam/www/public/us/en/documents/product-briefs/xl710-10-40-gbe-controller-brief.pdf)

*NVM Downgrade Using the Intel® Ethernet NVM Update Tool Quick Usage Guide for Microsoft® Windows*

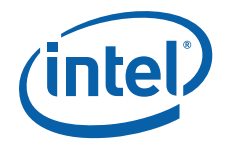

*NOTE: This page intentionally left blank.*

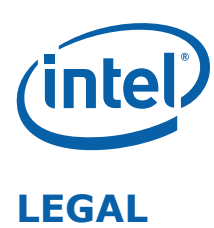

No license (express or implied, by estoppel or otherwise) to any intellectual property rights is granted by this document.

Intel disclaims all express and implied warranties, including without limitation, the implied warranties of merchantability, fitness for a particular purpose, and non-infringement, as well as any warranty arising from course of performance, course of dealing, or usage in trade.

This document contains information on products, services and/or processes in development. All information provided here is subject to change without notice. Contact your Intel representative to obtain the latest forecast, schedule, specifications and roadmaps.

The products and services described may contain defects or errors which may cause deviations from published specifications.

Copies of documents which have an order number and are referenced in this document may be obtained by calling 1-800-548-4725 or by visiting [www.intel.com/design/literature.htm.](www.intel.com/design/literature.htm)

Intel and the Intel logo are trademarks of Intel Corporation in the U.S. and/or other countries.

\* Other names and brands may be claimed as the property of others.

© 2016 Intel Corporation.